**ZEISS ACADEMY** METROLOGY

# **COOKBOOK**

Messstrategien für die taktile Koordinatenmesstechnik

Leseprobe

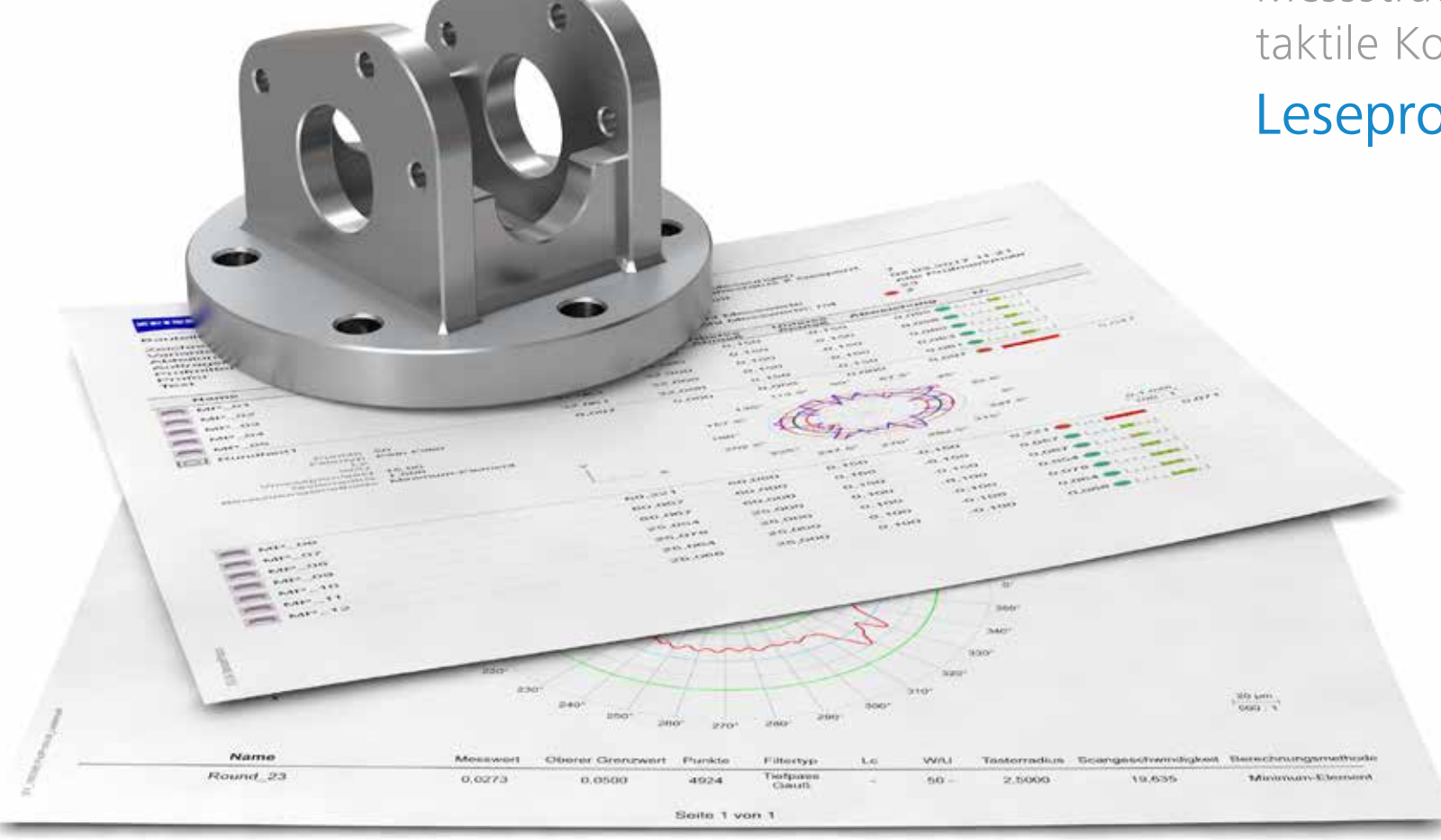

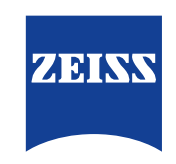

## Einführung 11

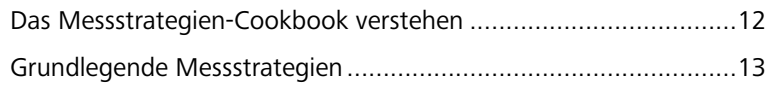

## Bohrungen (Metall) 15

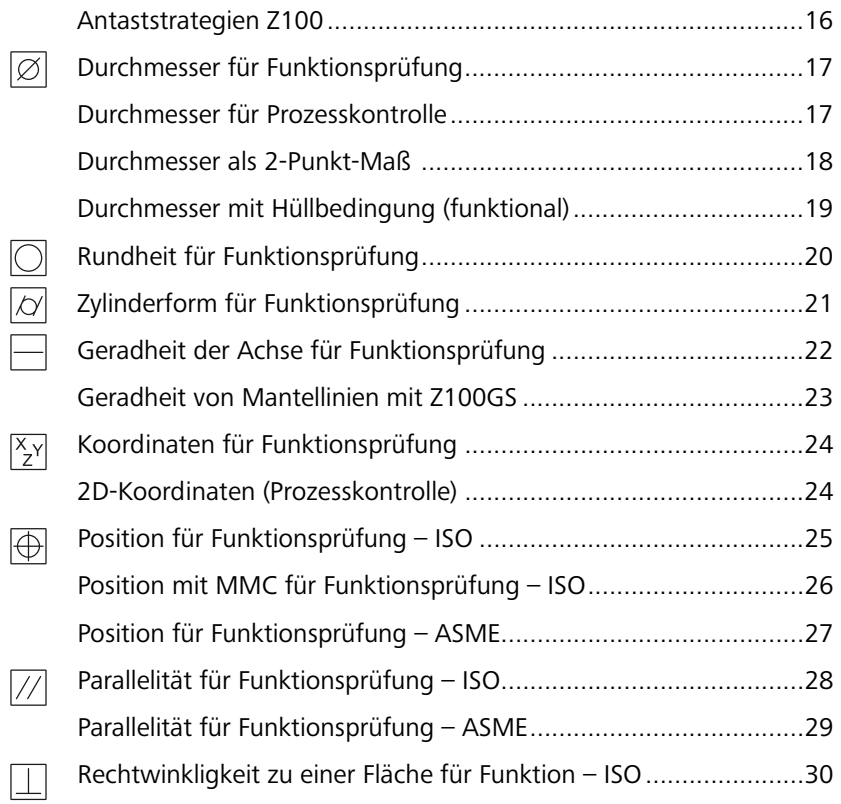

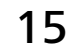

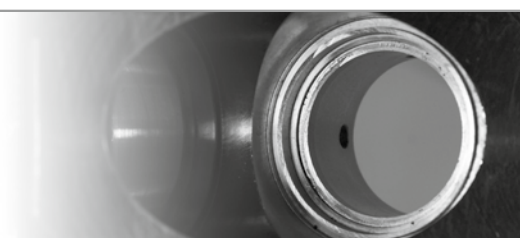

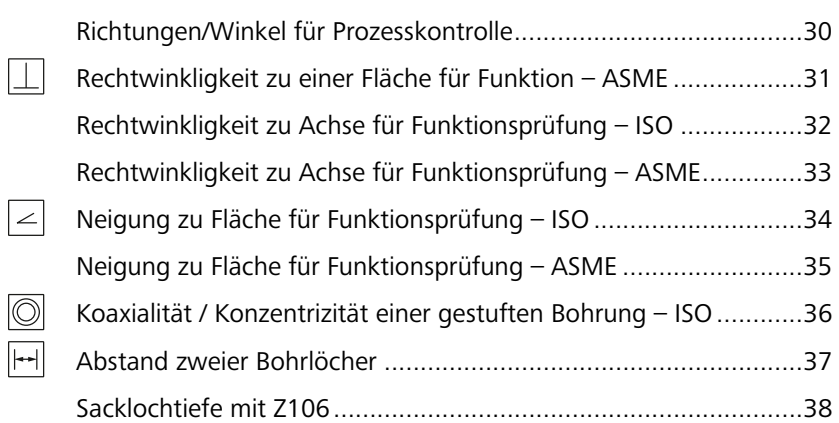

### Gewindebohrungen (Metall) 39

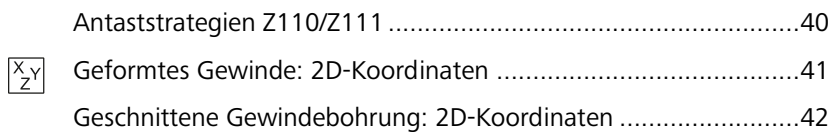

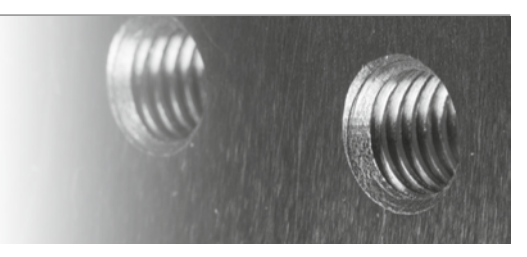

### Kegelbohrungen (Metall) 43

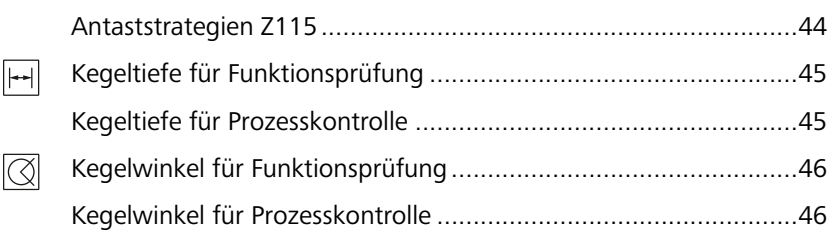

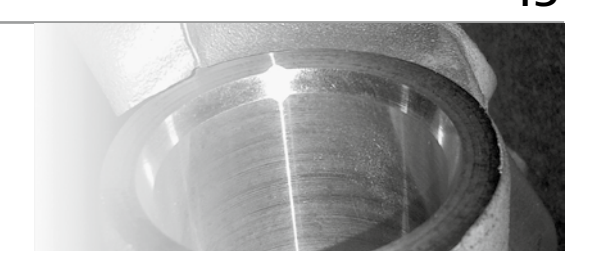

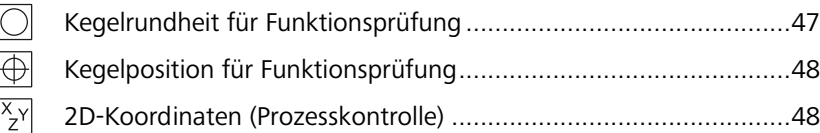

### Bohrbilder 49

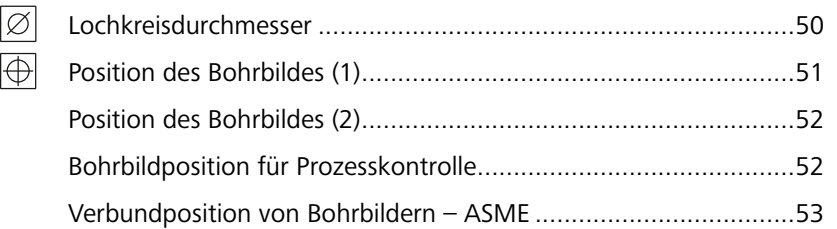

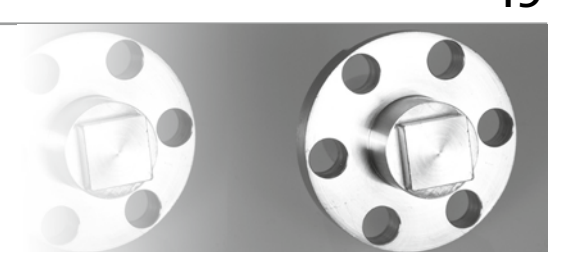

### Wellen (Metall) 55

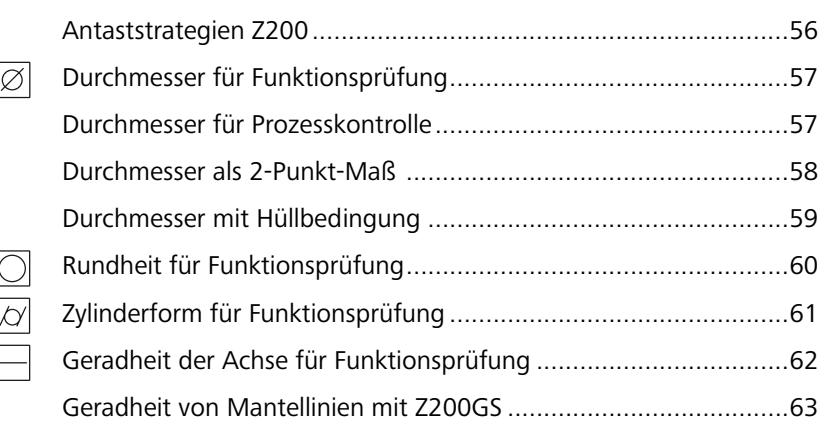

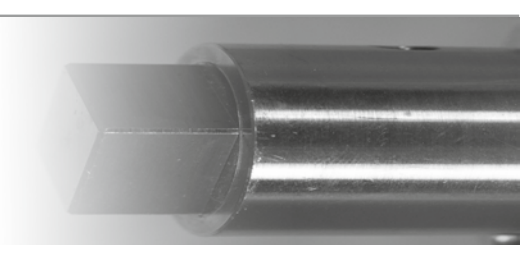

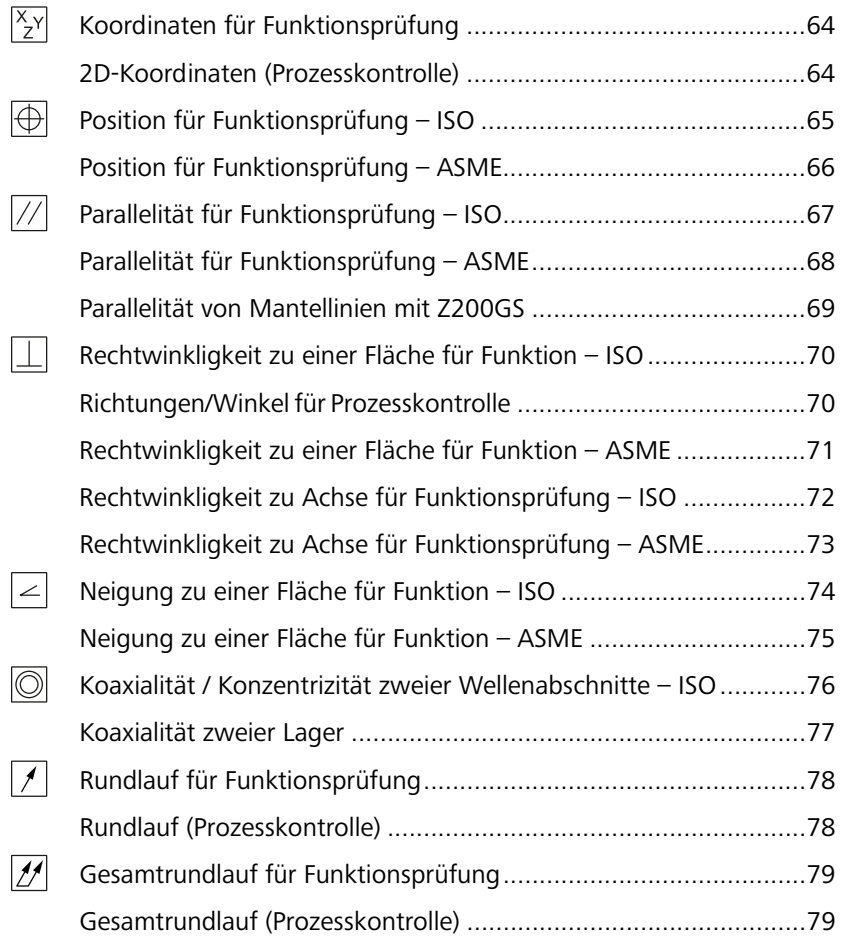

## Kegel (Metall) 81

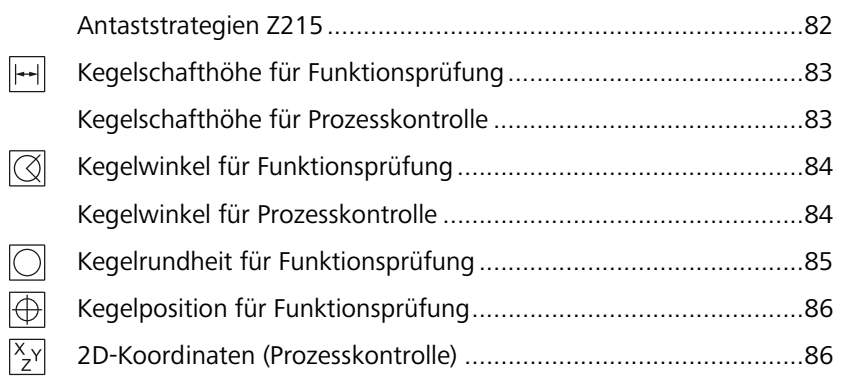

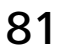

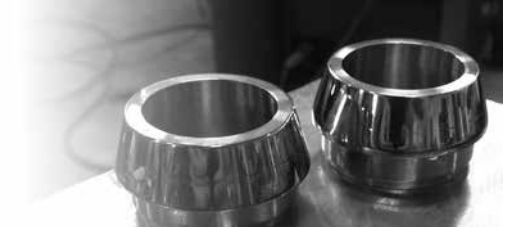

### Flächen (Metall) 87

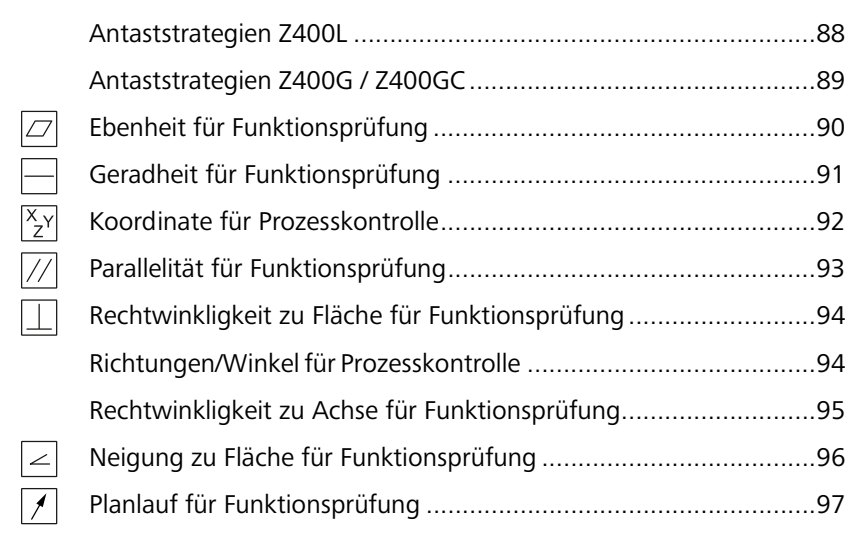

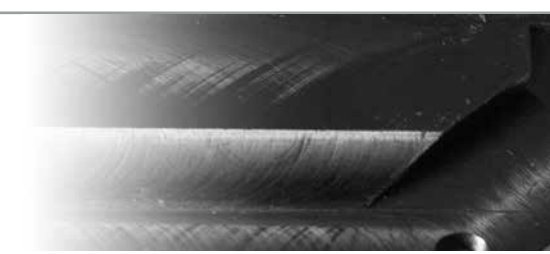

## Übersicht

## **Inhalt**

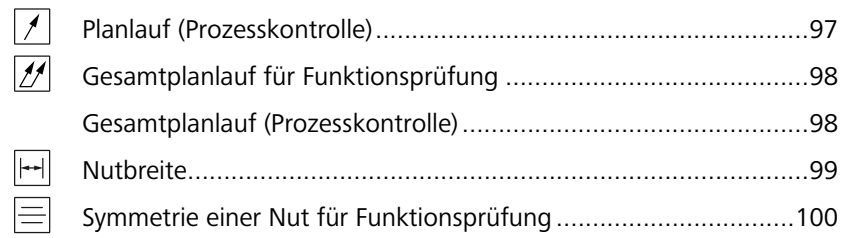

### Oberflächen (Metall) 101

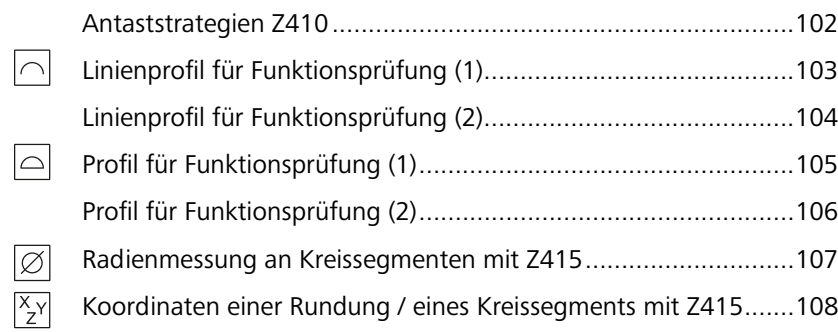

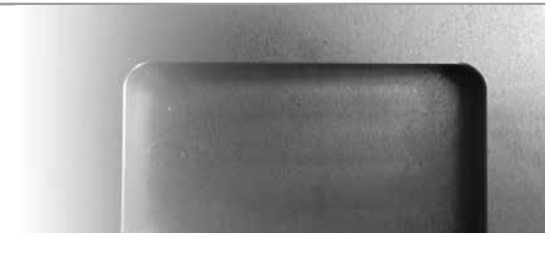

### Gussteile 109

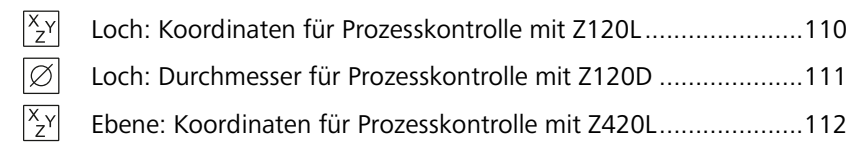

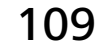

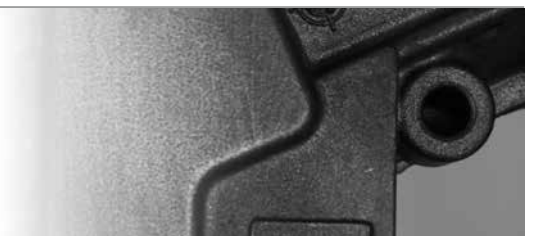

### Blech 113

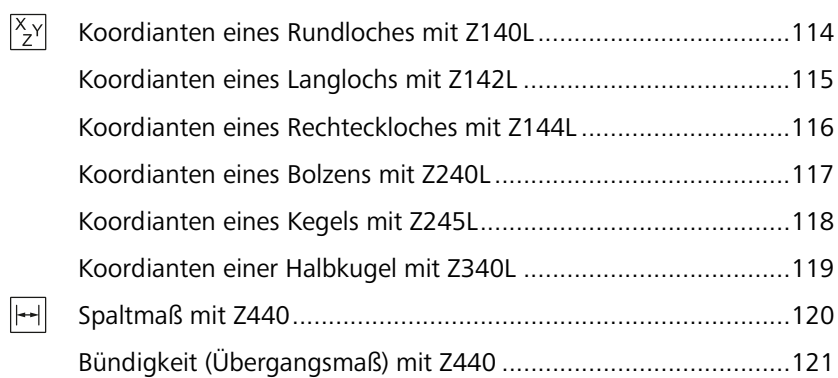

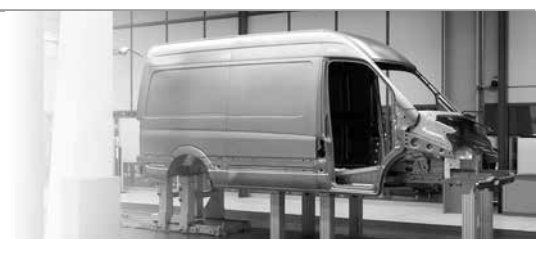

### Ergebnisdarstellungen 123

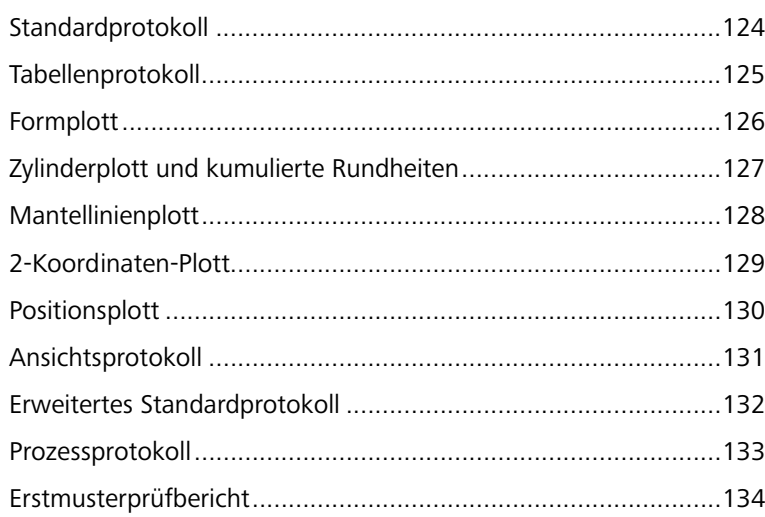

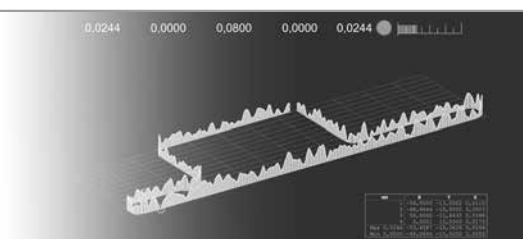

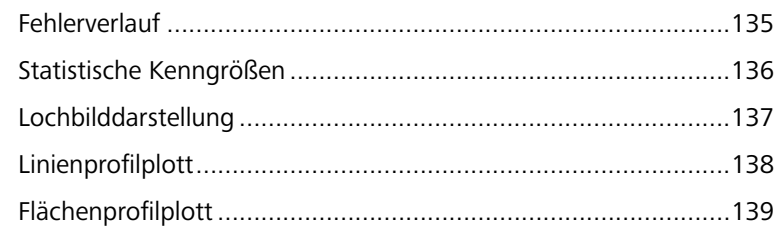

## Ausrichtungen 141

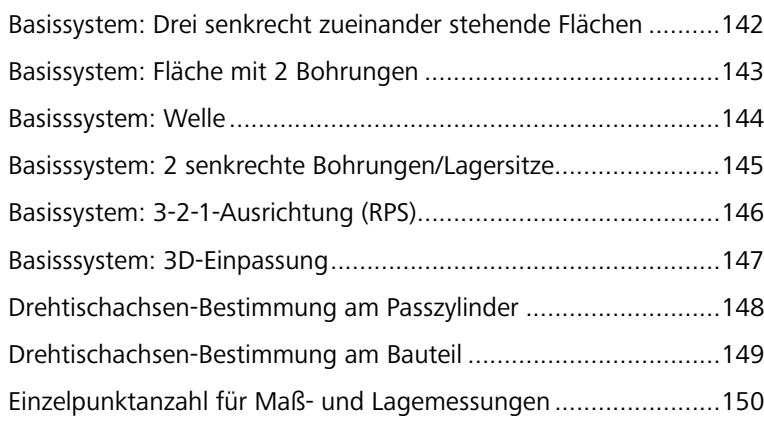

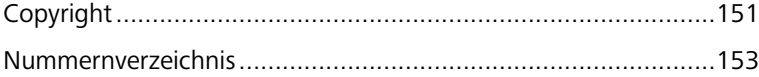

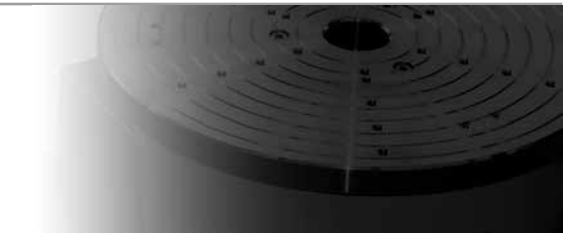

# Einführung

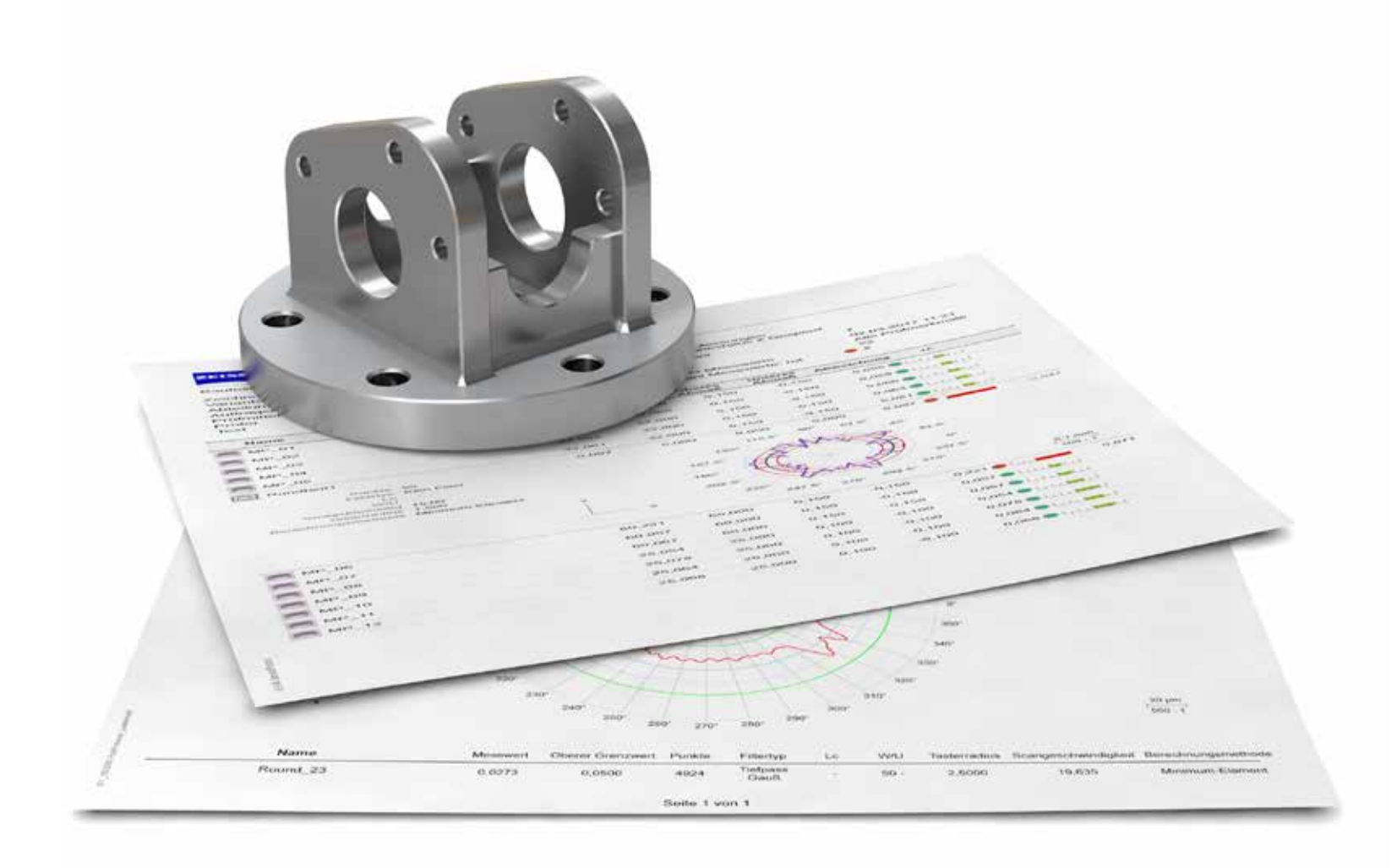

### Übersicht

### **Das Messstrategien-Cookbook verstehen**

Dieses "Messstrategien Cookbook" beinhaltet einige der häufigsten Messaufgaben (die Messaufgabenhäufigkeit wurde im Rahmen einer Studie der Carl Zeiss Global Application Knowledge Group ermittelt). Diese "Default-Rezepte" sind ein guter Anfang, sich einer Messaufgabe zu nähern, wenn es keine weitergehende Information zur Messaufgabe gibt. Aber es sind nur allgemeine Vorschläge – wenn Sie mehr über die Fertigung und die Funktion Ihres Teils wissen, können Sie die Einstellwerte besser auf Ihre Messaufgabe anpassen. Bitte vergessen Sie nicht, alle vorgenommen Abweichungen von den Defaulteinstellungen immer schriftlich zu dokumentieren.

Wenn Sie diese Rezepte (Messstrategien) anwenden wollen, können Sie auf diese schon im PMI im CAD-Modell verweisen (als Konstrukteur) oder im Messprogramm (als Messtechniker), immer unter Benutzung der Rezepte-Namenskonvention. Wenn Sie beispielsweise die Position einer geschnittenen Gewindebohrung so wie hier im Cookbook beschrieben messen wollen ("R111L" auf Seite 42), können Sie in Ihrem CNC-Messprogramm das Prüfmerkmal "GewBohrung\_22\_R111L-F" nennen. Damit ist klargestellt, dass die Cookbook-Strategie R111L-F angewendet wurde. Dies erhöht die Vergleichbarkeit Ihrer Programmierung und Ihrer Messergebnisse.

Für viele Strategien gibt es Unterschiede in Antastung und Auswertung, abhängig vom Zweck der Messung:

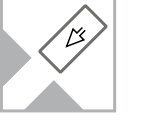

### Funktionsprüfung

Besteht die Messaufgabe darin, die funktionalen Spezifikationen zu prüfen, um Zusammenbau/Passung sicherzustellen, eine Lehre zu ersetzen, einen Erstmusterprüfbericht zu erstellen oder Wareneingangs- bzw. -ausgangsprüfungen durchzuführen? Dann werden die normkorrekten, aufgeschlüsselten Funktionsmaße gebraucht, um Aussagen zu Passung/Paarung etc. treffen zu können und Abweichungen detailliert dokumentieren zu können.

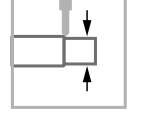

### Prozesskontrolle

Besteht die Messaufgabe darin, Fertigung und Produktionsprozess zu überwachen oder c<sub>g</sub>-, c<sub>gk</sub>- oder GR&R-Werte zu berechnen? Dann brauchen Sie möglichst stabile, ausreißerunabhängige, wiederholbare und schnelle Ergebnisse, die Ihnen relative Abweichungen der Werkstücke zueinander in der Serie aufzeigen.

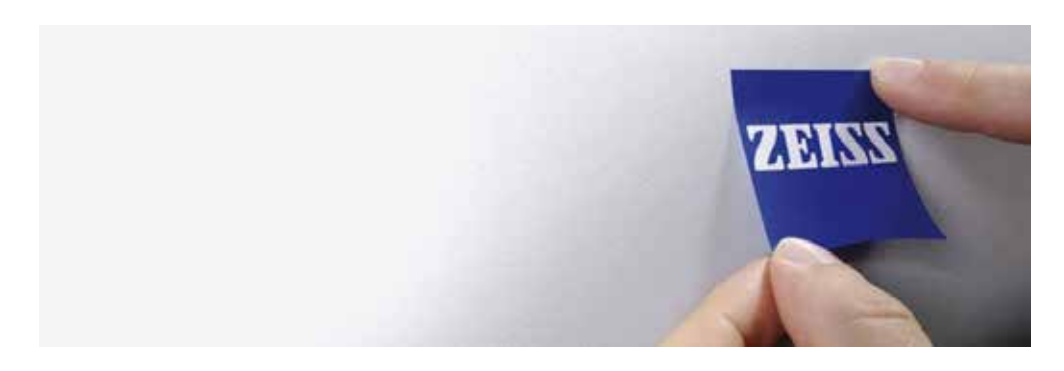

### **Grundlegende Messstrategien** Übersicht

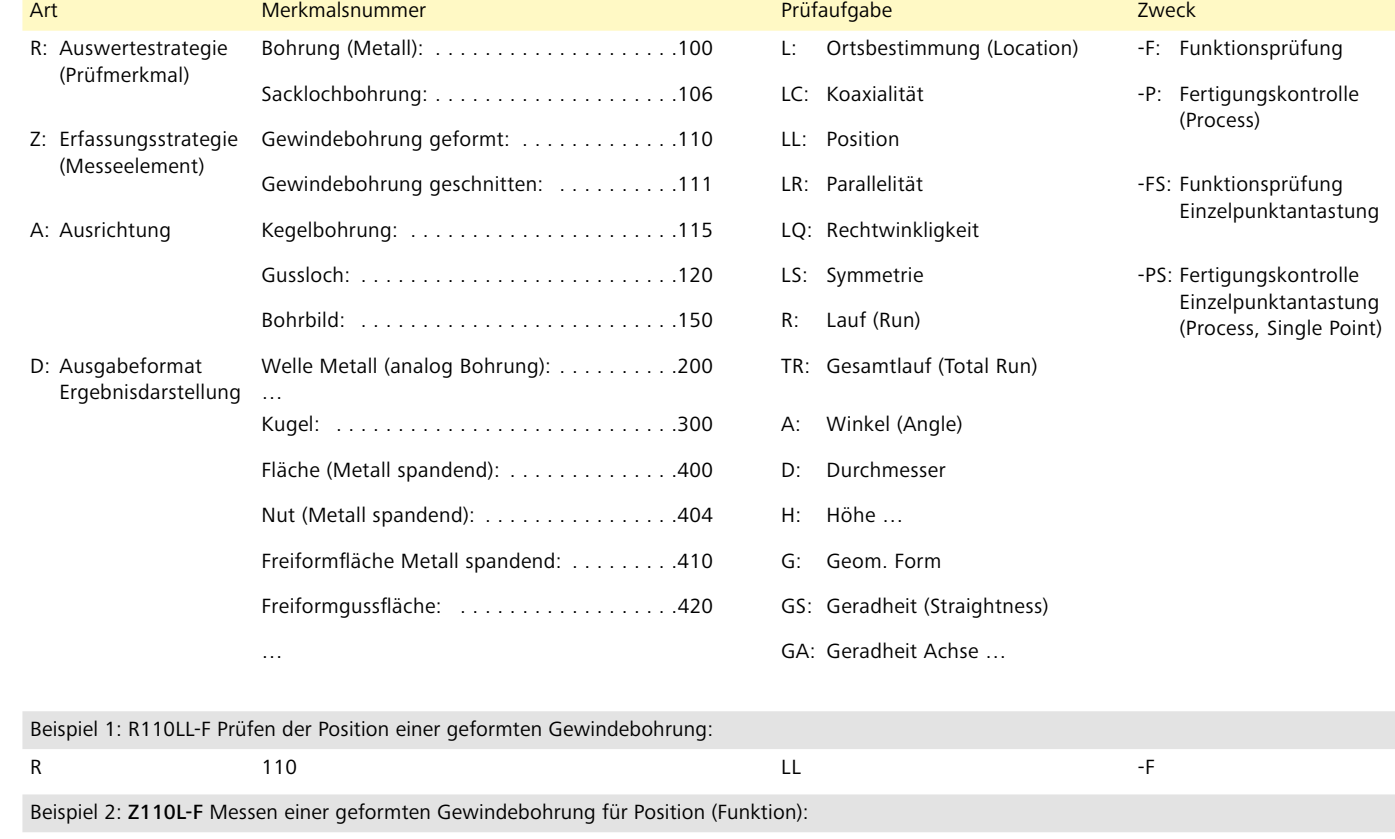

 $Z$  and  $110$  and  $110$  and  $110$  and  $110$  and  $110$  and  $110$  and  $110$  and  $110$  and  $110$  and  $110$  and  $110$  and  $110$  and  $110$  and  $110$  and  $110$  and  $110$  and  $110$  and  $110$  and  $110$  and  $110$  and  $110$  and  $11$ 

Alle Rezepte enthalten eine oder mehrere "Zutaten" in Form von Messelementen (z.B. Prüfung einer geschnittenen Gewindebohrung mit Messelement = Zutat Z111L-F) und alle Rezepte enthalten Auswerteeinstellungen (z.B. Berechne die Position der Gewindebohrung mit LSCY).

Alle Rezepte wurden von ZEISS daraufhin überprüft, dass sie im Allgemeinen als "gute Defaultstrategie" dienen können. Aber in Abhängigkeit von Ihrer konkreten Messaufgabe und Ihrem konkreten Werkstück können diese Defaultmessstrategien auch unpassend sein. Deswegen ist es unabdingbar, diese Strategien auf konkrete Anwendbarkeit auf die eigene Messaufgabe zu hinterfragen und die Messergebnisse immer auf Plausibilität und Konformität zu überprüfen.

Ein kurzes Einführungsvideo zu diesem Cookbook können Sie hier sehen:

https://www.youtube.com/watch?v=wW4uYk5tjHw

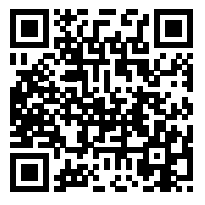

# Bohrungen (Metall)

### **Antaststrategien Z100** Bohrung (Metall) Zutaten

**A Definieren des Messelements** Das Messelement ist ein Kreis oder Zylinder

- Die Art des Messelements ist vom Verhältnis zwischen Bohrungstiefe und Bohrungsdurchmesser abhängig.
- Die Anzahl der Kreisbahnen, die zu erfassen sind, sind von der Messaufgabe abhängig (siehe unten stehende Tabelle).
- Wenn nur ein Kreis erfasst wird: Eintauchtiefe ist 2 mm
- Wenn mehrere Kreise erfasst werden: Abstand erste und letzte Kreisbahn 3 mm vom oberen bzw. unteren Ende der Bohrung

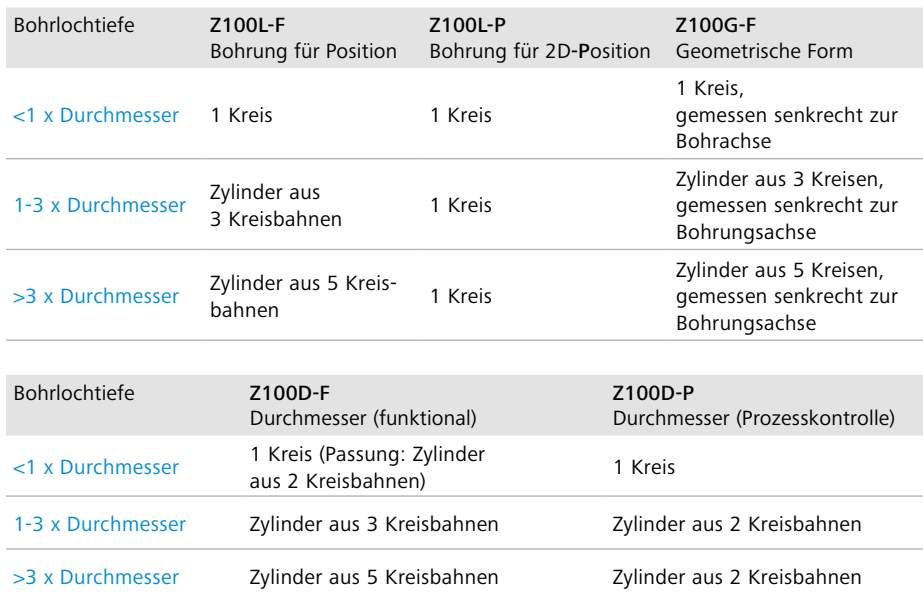

### **B Messen des gewählten Elements**

Antastmodus: Scanning. Winkelbereich 380° oder 400° (kleiner Durchmesser).

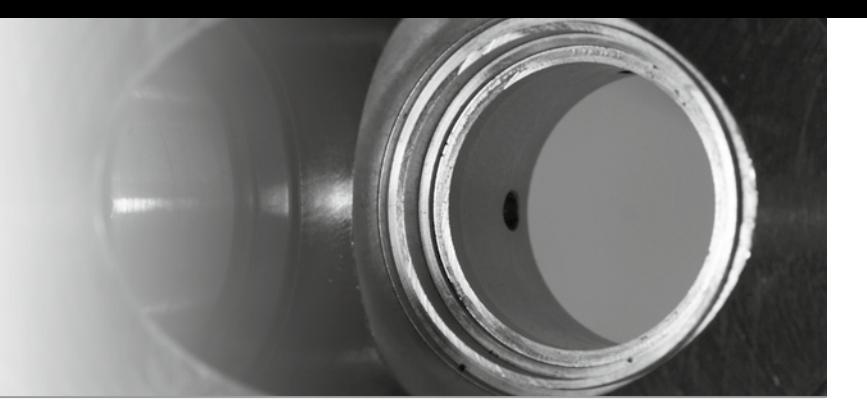

Scanning gegen Uhrzeigersinn. Scanningparameter (wenn nicht VAST-Navigator: ansonsten "optimal"):

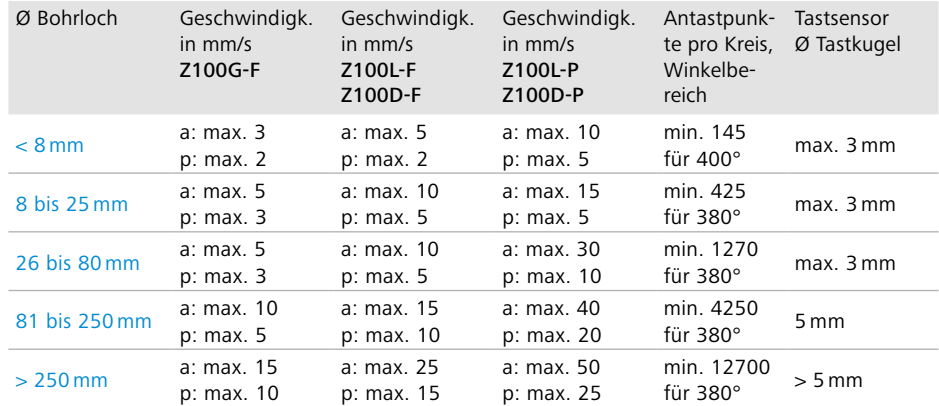

a: Aktiver Sensor, p: Passiver Sensor

Scanninggeschwindigkeit und andere Einstellwerte können sensorabhängig abweichen. Die Messergebnisse müssen deshalb immer auf Plausibilität geprüft werden.

**C Definieren der Einstellwerte** Voreinstellung für Ausgleichsverfahren: LSCI/LSCY Gaußkreis oder Gaußzylinder

- Ausreißereliminierung Sigma:  $\pm$  3s
- Vorfilter: 10-5000 W/U, 5 Nachbarpunkte
- Filtereinstellungen siehe unten stehende Tabelle

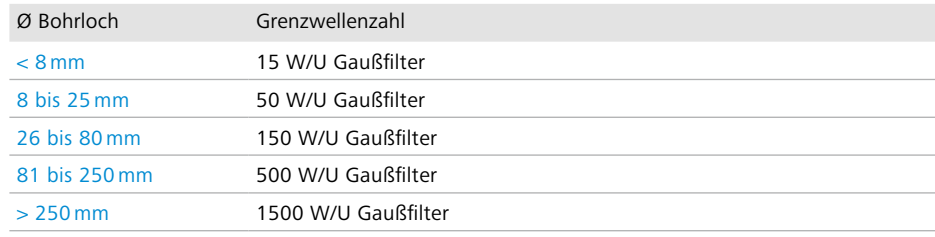

## Bohrung (Metall) **Koaxialität / Konzentrizität einer gestuften Bohrung – ISO**

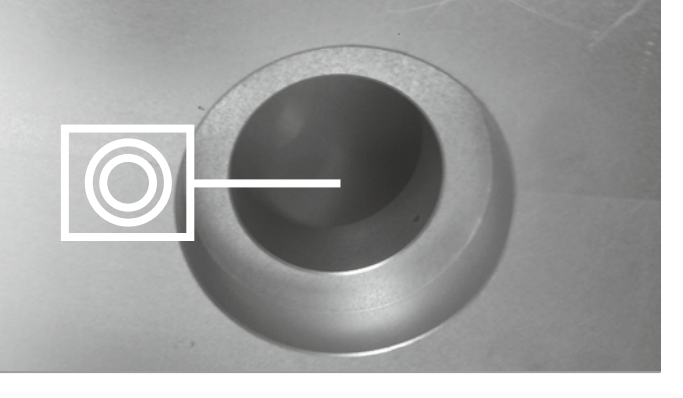

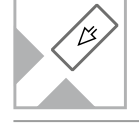

Ermittlung der Koaxialitätsabweichung eines Bohrlochs zu einer anderen Bohrung. Gemäß ISO 1101 werden Lagetoleranzen wie diese normalerweise als Einzelkreise gemessen und separat ausgewertet. In diesem Rezept modifizieren wir die Auswertung, um nur ein Ergebnis zu erhalten, ohne Formabweichungen zu berücksichtigen.

### **1 Vorbereitung**

Erstellen eines Messablaufs mit eingemessenen Tastern, Basissystem und Sicherheitsebenen.

### **2 Erfassen der gewählten Messelemente**

Entscheidung mit Merkmalen je nach "Bohrlochtiefe" und "Bohrungsdurchmesser".

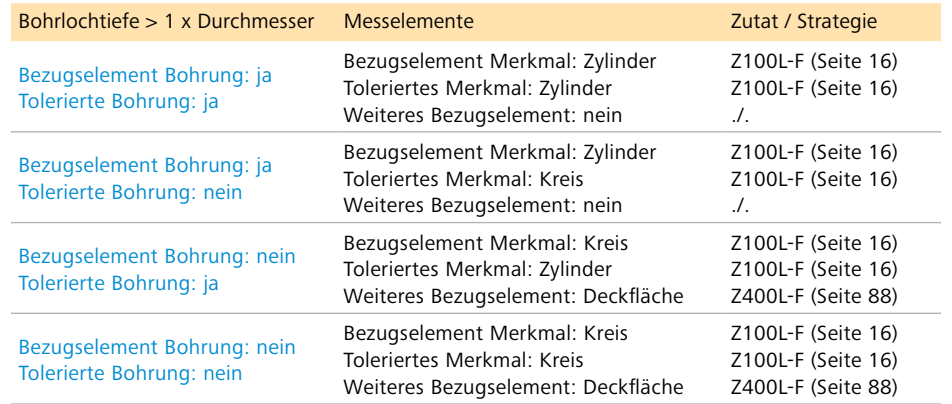

**3 Erstellen und definieren des Prüfmerkmals** Entscheidung je nach "Bohrlochtiefe" und "Bohrungsdurchmesser".

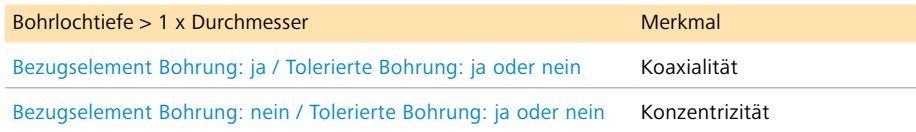

Erstellung eines Koaxial- oder Konzentrizitätsmerkmals (je nach Tabelle) mit ID-Erweiterung "R100LC-F" mit primärem Bezugselement wie definiert (und Zweitbezugsebene) wie angegeben.

### **4 Definieren der Auswerteeinstellungen**

### Bezugslänge = Länge der Zylinderachse

Die erforderlichen Auswertemethoden für die tolerierte Bohrung und Bezugselemente sind:

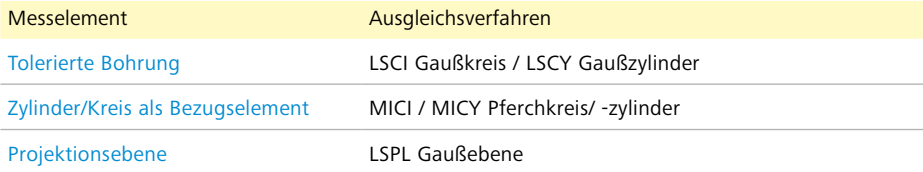

**5 Ausgeben der Prüfmerkmale** Ausgabe Koaxialitäts- oder Konzentrizitätsabweichung "R100LC-F" ins Protokoll.

Als Ausgabeformat (Protokollvorlage) eignet sich z.B:

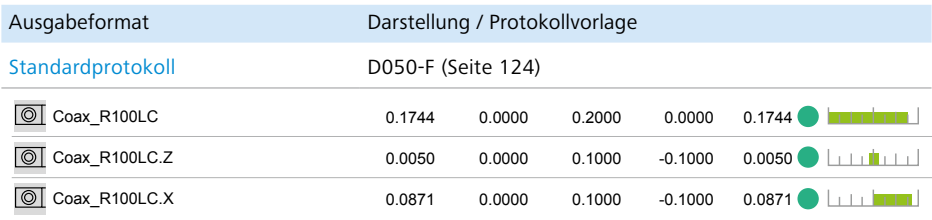

# Wellen (Metall)

 $\overline{\Theta}$ 

Alle Inhalte und Strategien © Carl Zeiss Industrielle Messtechnik GmbH 5/2017 55

## Welle (Metall) Zutaten

### **Antaststrategien Z200**

## **A Definieren des Messelements** Das Merkmal ist ein Kreis oder ein Zylinder.

- Die Art des Messelements hängt vom Verhältnis zwischen Wellenlänge und Wellendurchmesser ab.
- Anzahl der zu messenden Bahnen (Kreise) wie in unten stehender Tabelle sind von der Messaufgabe abhängig.
- Wenn nur ein Kreis gemessen wird: Messhöhe ist 2 mm
- Wenn mehrere Kreise gemessen werden: erster und letzter Kreis 3 mm vom oberen Bereich und Grund der Welle entfernt

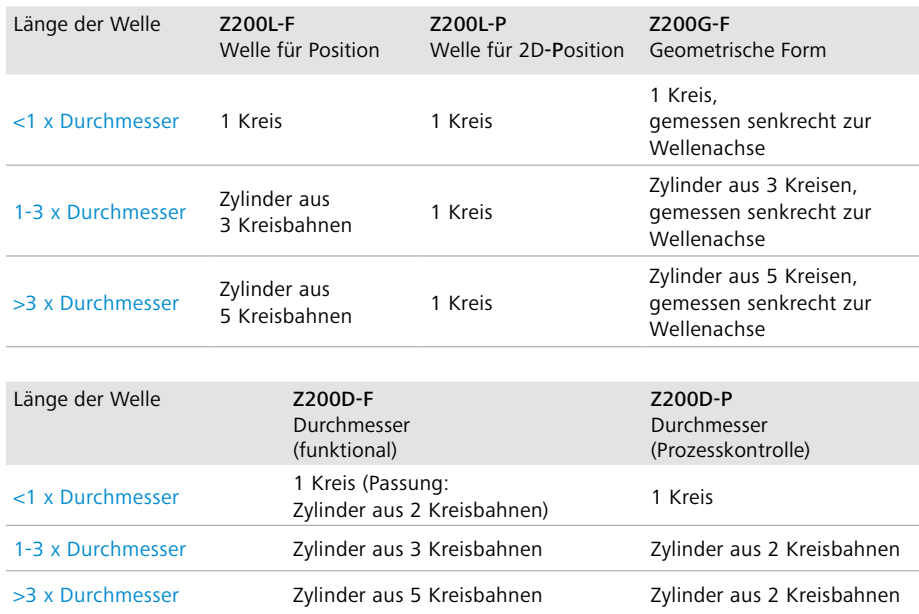

**B Messen des gewählten Elements** Antastmodus: Scanning. Winkelbereich 380° oder 400° (kleiner Durchmesser).

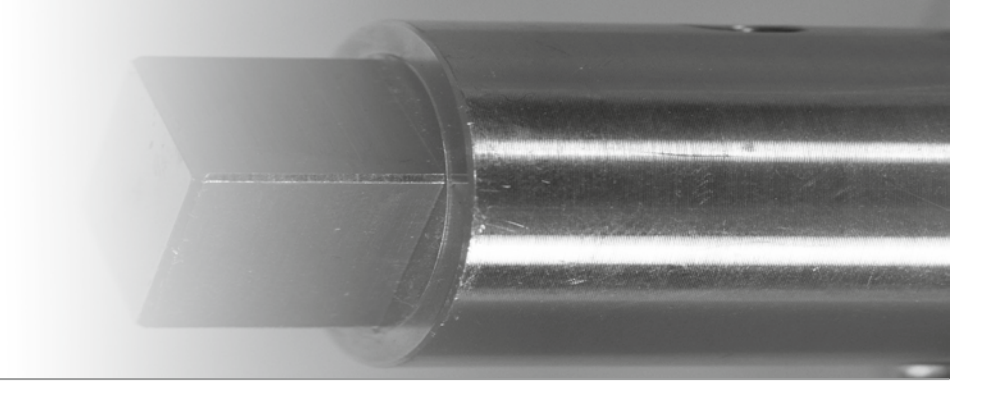

Scanning gegen Uhrzeigersinn. Scanningparameter (wenn nicht VAST-Navigator: ansonsten "optimal"):

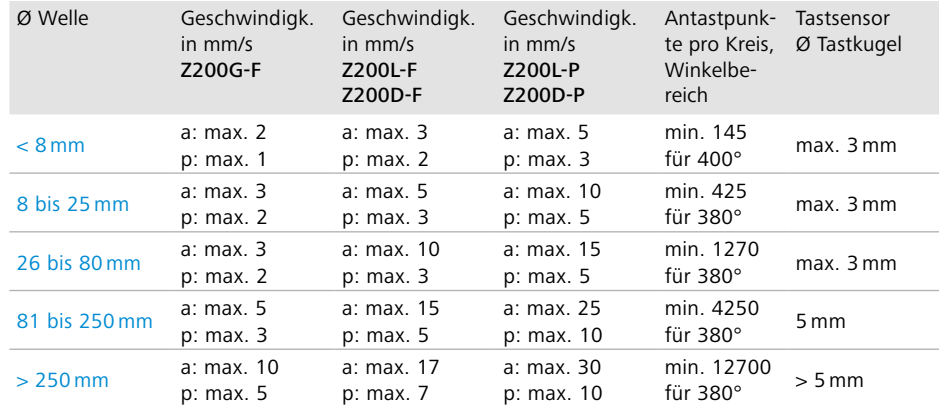

a: Aktiver Sensor, p: Passiver Sensor

Scanninggeschwindigkeit und andere Einstellwerte können sensorabhängig abweichen. Die Messergebnisse müssen deshalb immer auf Plausibilität geprüft werden.

**C Definieren der Einstellwerte** Voreinstellung für Ausgleichsverfahren: LSCI Gaußkreis / LSCY Gaußzylinder

Ausreißerparameter Sigma:  $\pm$  3s

- Vorfilter: 10-5000 W/U, 5 Nachbarpunkte, Scanning-Modus
- Filtereinstellungen in unten stehender Tabelle

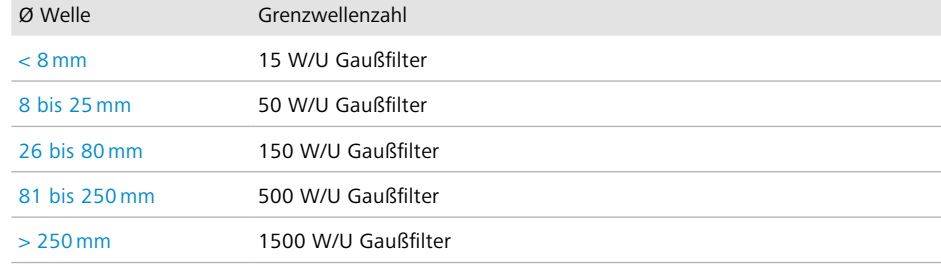

Z200

## Welle (Metall)

### **Koaxialität / Konzentrizität zweier Wellenabschnitte – ISO**

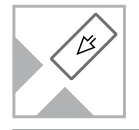

Ermittlung der Koaxialitätsabweichung eines Wellenabschnitts zu einem nächsten Wellenabschnitt. Gemäß ISO 1101 werden Lagetoleranzen wie diese normalerweise als Einzelkreise gemessen und separat ausgewertet. In diesem Rezept modifizieren wir die Auswertung, um nur ein Ergebnis (ohne Formabweichungsanteil) zu erhalten.

### **1 Vorbereitung**

Erstellen eines Messablaufs mit eingemessenen Tastern, Basissystem und Sicherheitsebenen.

**2 Erfassen der gewählten Messelemente**  Entscheidung mit Merkmalen je Relation "Wellenabschnittslänge" zu "Wellenabschnittsdurchmesser".

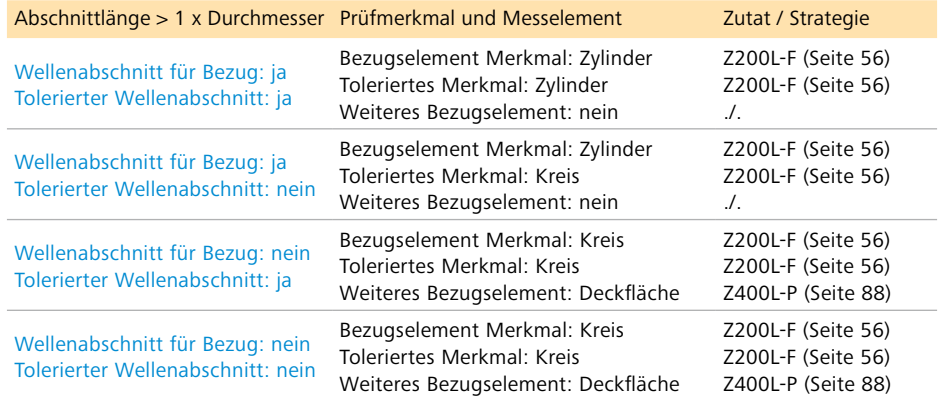

**3 Erstellen und definieren des Prüfmerkmals**  Entscheidung mit Merkmalen je Relation "Wellenabschnittslänge" zu "Wellenabschnittsdurchmesser".

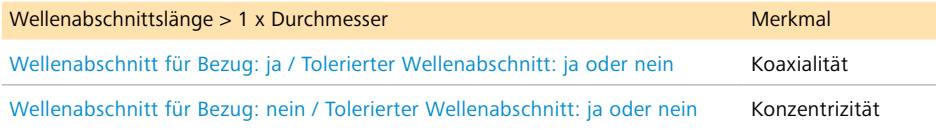

Erstellung eines Koaxial- oder Konzentrizitätsmerkmals (je nach Tabelle) mit ID-Erweiterung "R200LC-F" mit primärem Bezugselement wie definiert (und Zweitbezugsebene wie angegeben).

## **4 Definieren der Auswerteeinstellungen**  Bezugslänge = Länge der Abschnittsachse

Die erforderlichen Auswertemethoden für den tolerierten Wellenabschnitt und die Bezugselemente sind:

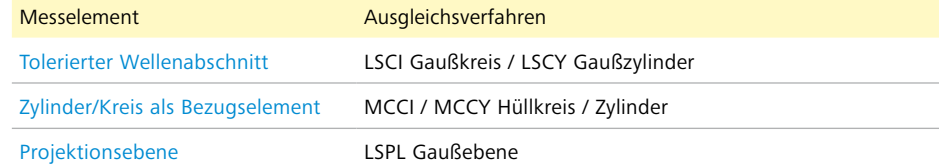

### **5 Ausgeben der Prüfmerkmale**

Ausgabe Koaxialitäts- oder Konzentrizitätsabweichung "R200LC-F" ins Protokoll.

Als Ausgabeformat (Protokollvorlage) eignet sich z.B:

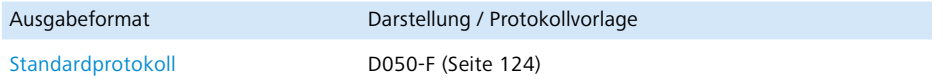

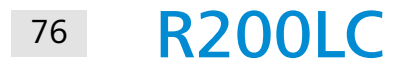

### **Koaxialität zweier Lager** Welle (Metall)

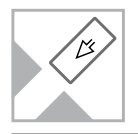

Mit nur einem kleinen, weit entferntem Bezugselement wird die Auswertung der Koaxialität (ISO**1101) sehr schwierig:** 

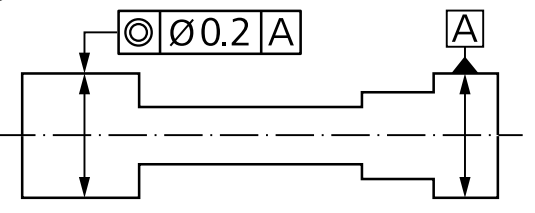

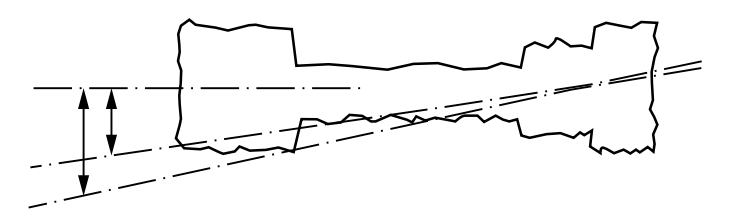

Daher die Idee, die Interpretation zu ändern von:

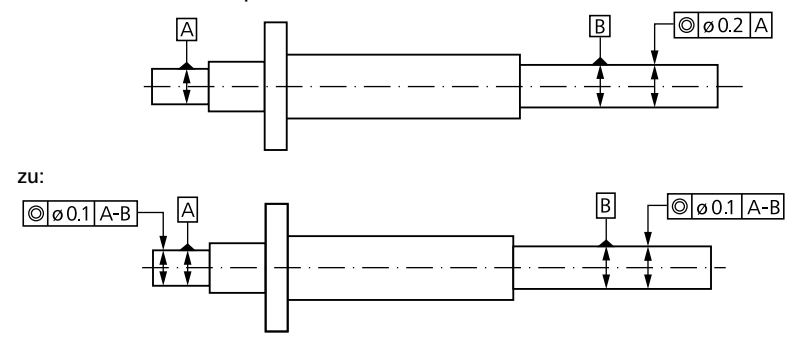

Dies kann nur nach Rücksprache mit dem Konstrukteur / Prüfplaner / Kunden erfolgen!

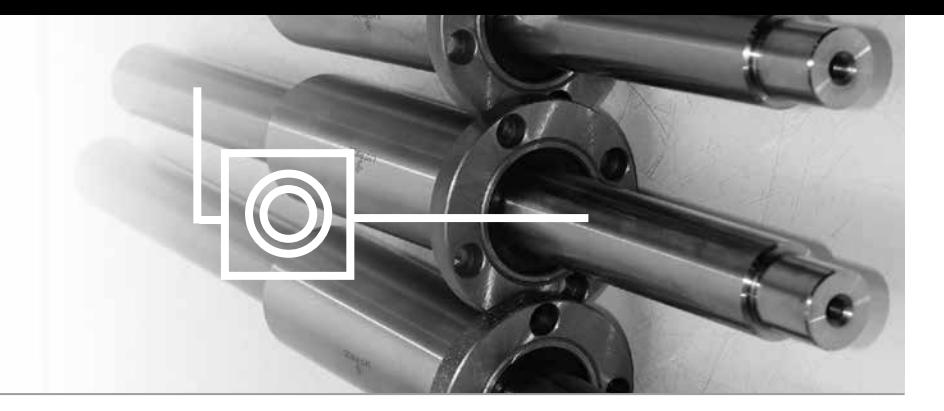

### **1 Vorbereitung**

Erstellen eines Messablaufs mit eingemessenen Tastern, Basissystem und Sicherheitsebenen.

### **2 Erfassen der gewählten Messelemente**

Vorbereiten des Messablaufplans mit:

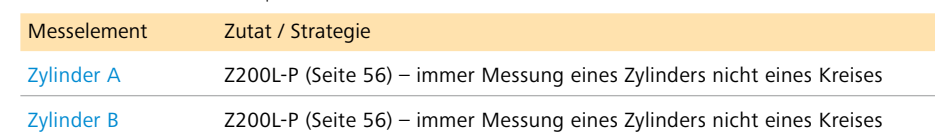

**3 Erstellen und definieren des Prüfmerkmals**  Erstellung von zwei Merkmalen "Koaxialität" mit der ID-Erweiterung "R200LCB-F" (A und B zusammen als Stufenzylinder), ein Mal mit A als toleriertem Merkmal und ein Mal mit B als toleriertem Merkmal.

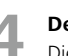

´

**4 Definieren der Auswerteeinstellungen**  Die erforderlichen Auswertemethoden für Position und Bezugselemente sind:

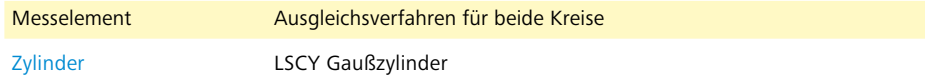

**5 Ausgeben der Prüfmerkmale**  Ausgabe von zwei Koaxialitätsabweichungen "R200LCB-F" ins Protokoll.

Als Ausgabeformat (Protokollvorlage) eignet sich z.B:

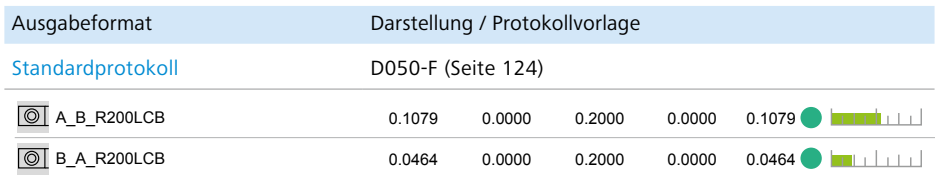

# Flächen (Metall)

### **Antaststrategien Z400L** Fläche (Metall) Zutaten

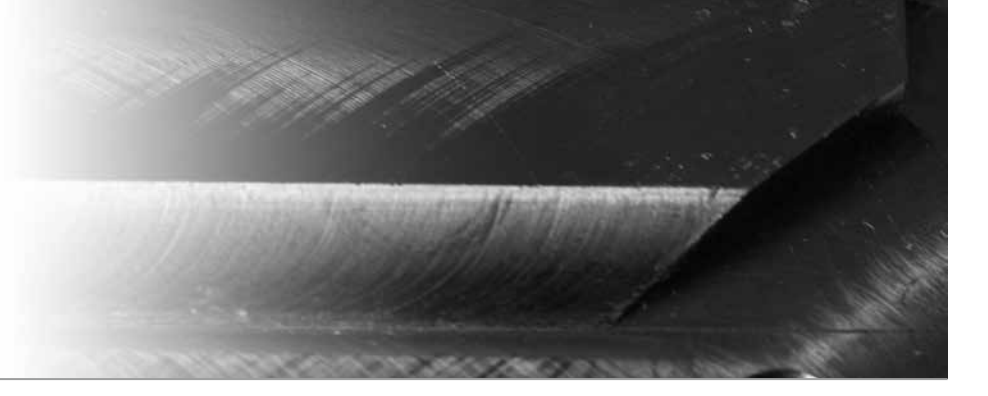

## **A Definieren des Messelements** Das Messelement ist eine Ebene.

### **B Erfassen des gewählten Messelements**

### Scanning-Modus

Antastung immer 10 % von Kanten entfernt, senkrecht zu Wellen/Riefen (Bearbeitungsrichtung). Scanningparameter:

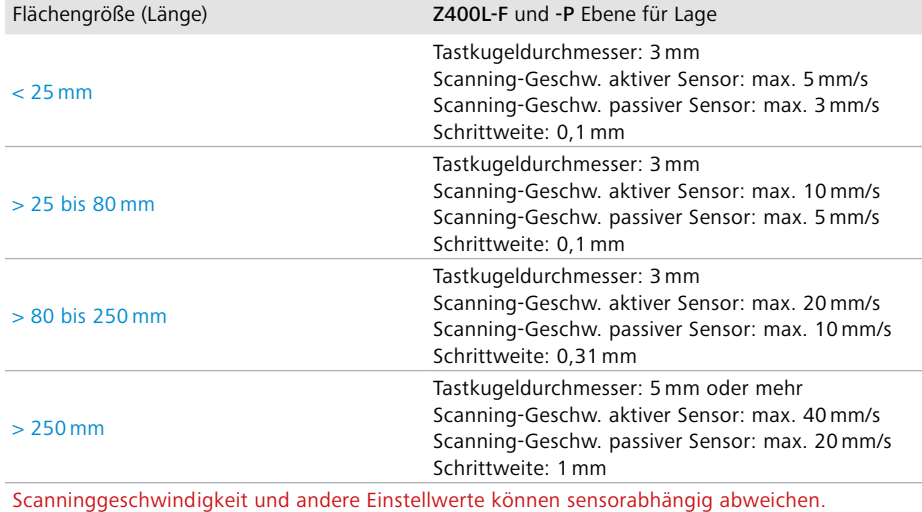

Die Messergebnisse müssen deshalb immer auf Plausibilität geprüft werden.

Antasten von mindesten 4 Geraden (Polylinien mit 4 Geraden), 10 % von Kanten entfernt.

Ausnahme: Wenn die anzutastende Fläche zu schmal für 4 Geraden ist, 2 Geraden antasten. Wenn auch hierfür zu schmal, dann nur 1 Gerade. Diese einzelne Gerade kann allerdings NICHT als primäres Bezugselement verwendet werden.

- **C Definieren der Einstellwerte** Voreinstellung für Ausgleichsverfahren: LSPL Gaußebene
	- $\blacksquare$  Ausreißerparameter Sigma:  $\pm$  3s
	- Vorfilter: 0-10 mm, 5 Nachbarpunkte, Scanning-Modus
	- Filtereinstellungen in unten stehender Tabelle

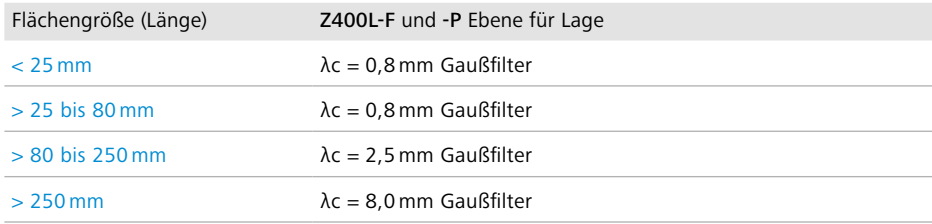

### **Antaststrategien Z400G / Z400GC** Fläche (Metall) Zutaten

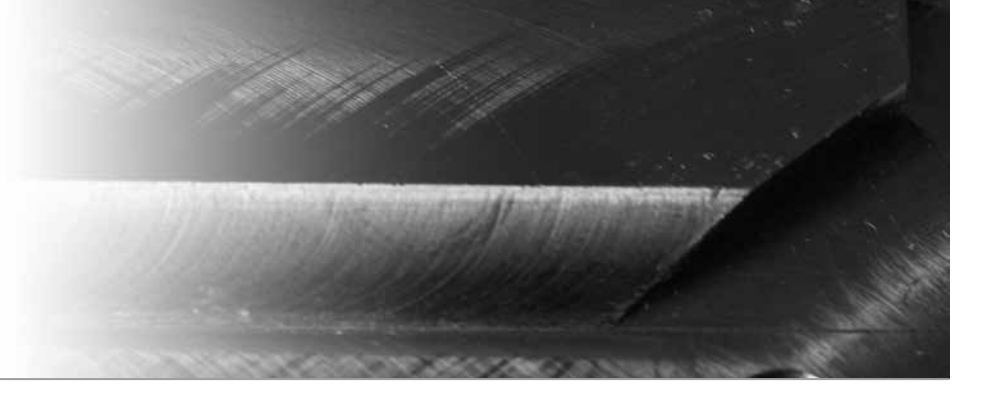

## **A Definieren des Messelements** Das Messelement ist eine Ebene.

### **B Erfassen des gewählten Messelements**

### Scanning-Modus

Antastung immer 10 % von Kanten entfernt, senkrecht zu Wellen/Riefen (Bearbeitungsrichtung). Scanningparameter:

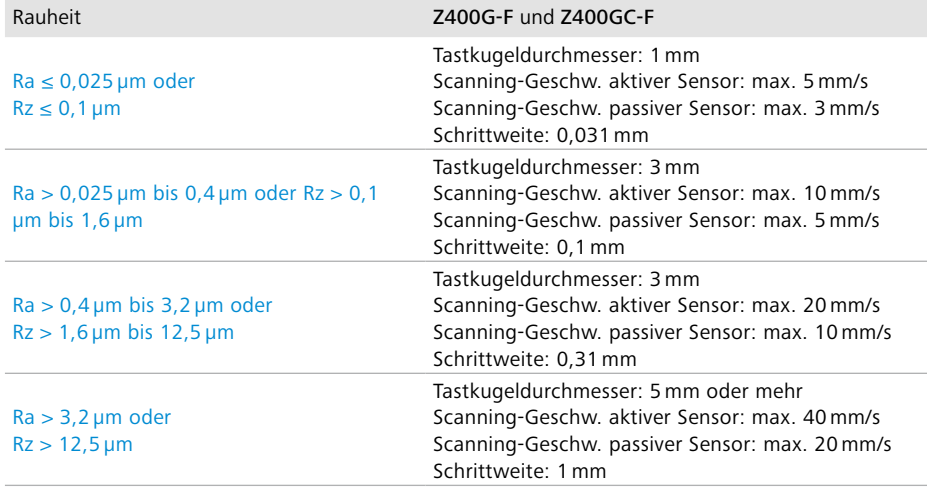

Scanninggeschwindigkeit und andere Einstellwerte können sensorabhängig abweichen. Die Messergebnisse müssen deshalb immer auf Plausibilität geprüft werden.

### Für Z400G-F:

Antasten von mindesten 4 Geraden (Polylinien mit 4 Geraden), 10 % von Kanten entfernt.

### Für Z400GC-F:

Antasten von mindestens 3 Kreislinien mit großem, mittleren und kleinem Durchmesser (10 % entfernt von Kante / Mittelpunkt)

**C Definieren der Einstellwerte** Voreinstellung für Ausgleichsverfahren: LSPL Gaußebene

- Ausreißerparameter Sigma:  $\pm$  3s
- Vorfilter: 0-10 mm, 5 Nachbarpunkte, Scanning-Modus
- Filtereinstellungen in unten stehender Tabelle

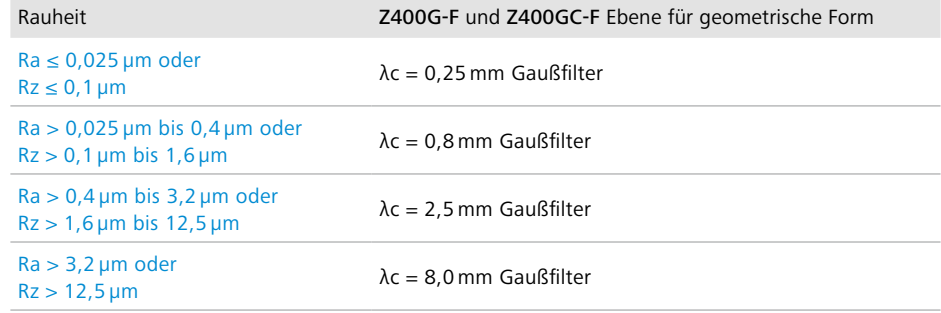

# Ergebnisdarstellungen

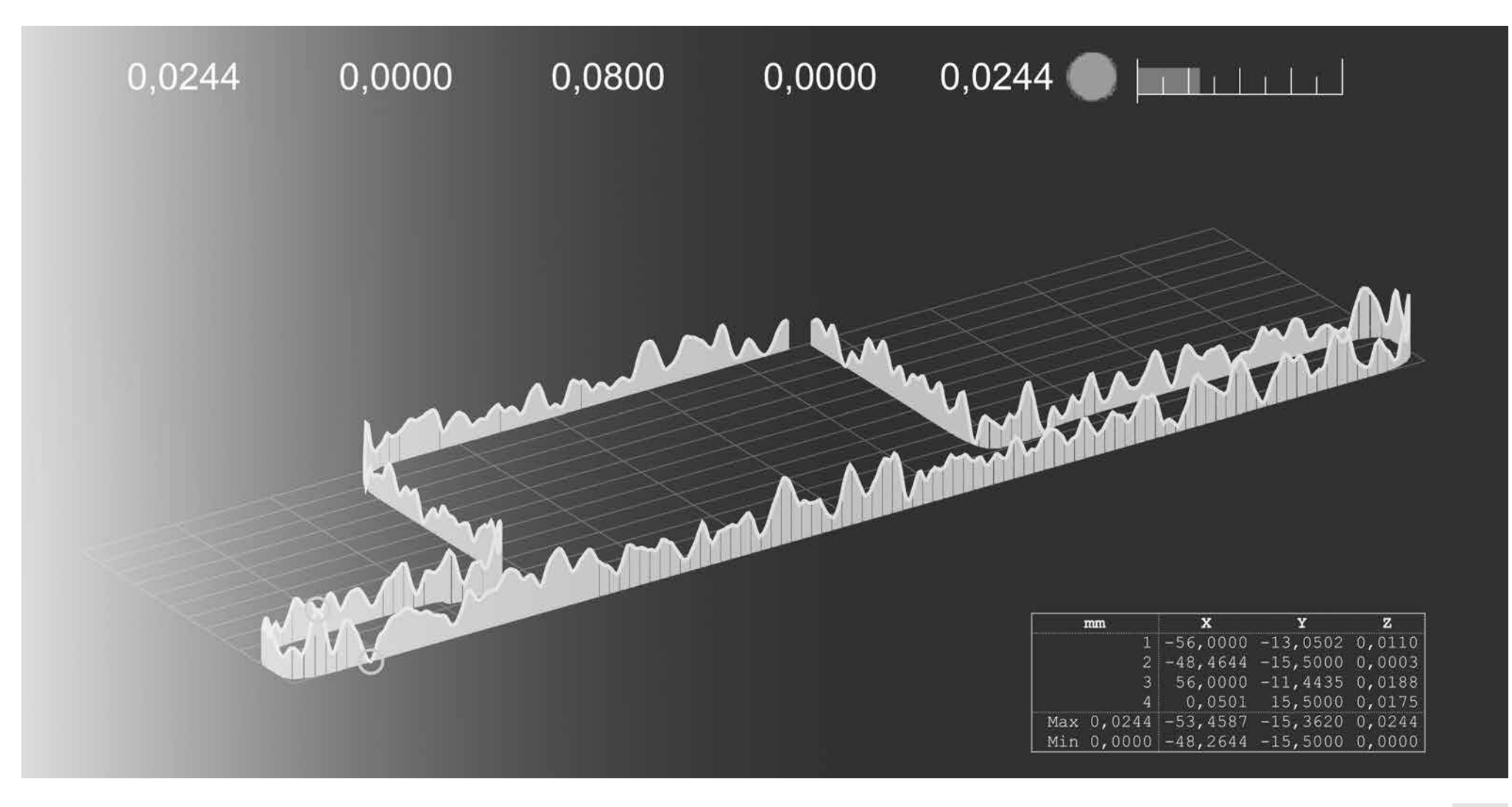

### Ergebnisdarstellung **Standardprotokoll**

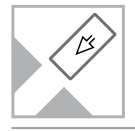

Das Standardprotokoll erstellt eine übersichtliche Liste mit der Toleranzausnutzung aller Prüfmerkmale. Die Ergebnisse im Standardprotokoll lassen sich in Gruppen mit Überschrift darstellen, die Toleranzüberschreitungen werden zusätzlich farbig gekennzeichnet.

**A Vorbereitung**<br>
In CALYPSO das Menü "Mehrfachprotokoll" aktivieren oder in CALIGO bei CNC-Start "Reporting" und "PiWeb" aktivieren bzw. in anderer Messsoftware Protokollausgabe einstellen.

### **B Einstellen der Protokoll-Elemente**

In CALYPSO das Mehrfachprotokoll "Standard PiWeb Reporting" einstellen oder in CALIGO beim gewünschten Report"PiWeb/Export" aktivieren.

### **C Auswählen des Ausgabeformats**

Jetzt können den Protokoll-Elementen Ausgabeformate zugeordnet werden. Dieses Ausgabeformat wird hier beschrieben:

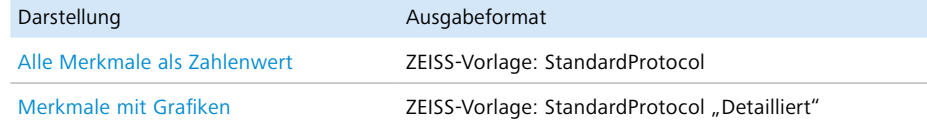

- Eine detaillierte Ausgabe mit eingebundenen Plots lässt sich mit dem Zahnradsymbol aktivieren.
- Klicken auf die Grafik öffnet das Plotprotokoll "D050G".
- Ausgabe des Protokolls nach dem Ablauf eines Prüfplans auf dem Bildschirm, dem Drucker oder Speichern als PDF-Datei.
- Die Messwerte sind in der Ergebnisdatei gespeichert.

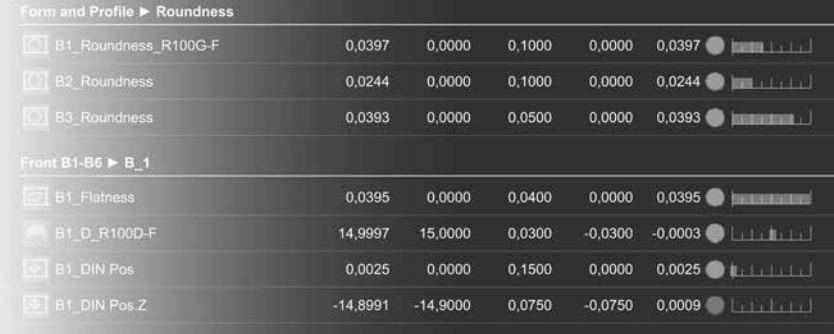

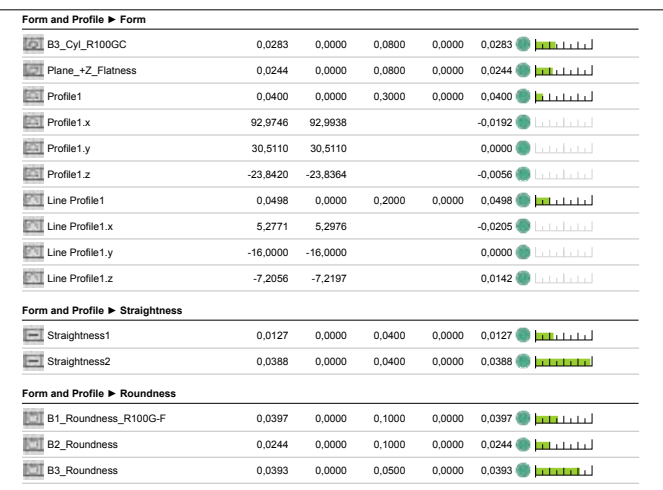

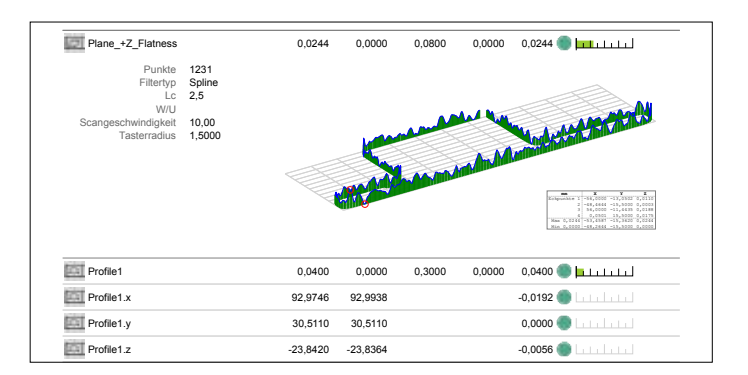

### Ergebnisdarstellung **Tabellenprotokoll**

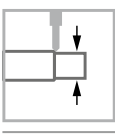

Das Tabellenprotokoll erzeugt eine Darstellung der Prüfmerkmale der letzten maximal 12 Messungen in Tabellenform. Der Verlauf der letzten Messungen für jedes Prüfmerkmal ermöglicht eine Beurteilung der Güte des Fertigungsprozesses. Die Toleranzüberschreitungen werden zusätzlich farbig gekennzeichnet.

**A Vorbereitung**<br>
In CALYPSO das Menü "Mehrfachprotokoll" aktivieren oder in CALIGO bei CNC-Start "Reporting" und "PiWeb" aktivieren bzw. in anderer Messsoftware Protokollausgabe einstellen.

**B Einstellen der Protokoll-Elemente**<br>
In CALYPSO das Mehrfachprotokoll "Standard PiWeb Reporting" einstellen oder in CALIGO beim gewünschten Report"PiWeb/Export" aktivieren.

### **C Auswählen des Ausgabeformats**

Jetzt können den Protokoll-Elementen Ausgabeformate zugeordnet werden. Dieses Ausgabeformat wird hier beschrieben:

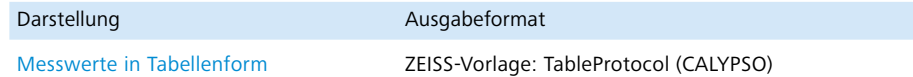

- Ausgabe des Protokolls nach dem Ablauf eines Prüfplans auf dem Bildschirm, dem Drucker oder Speichern als PDF-Datei.
- Die Messwerte sind in der Ergebnisdatei gespeichert.

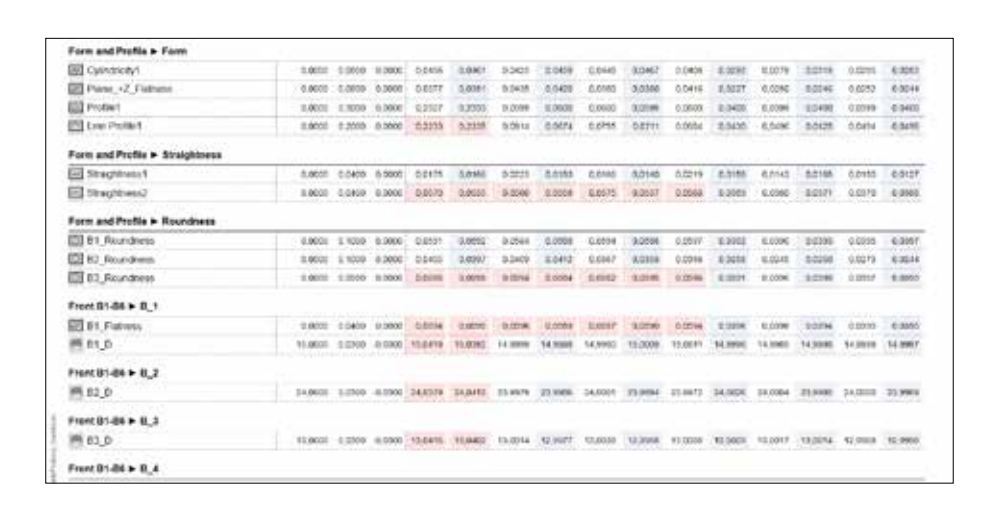

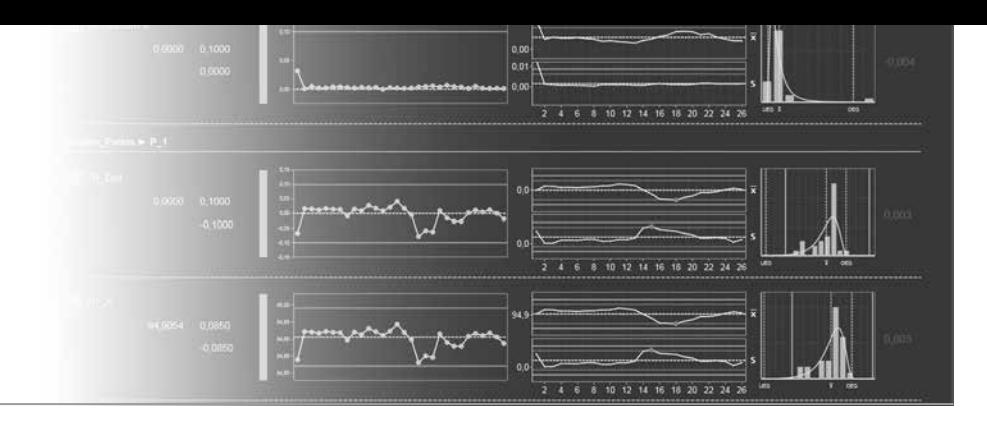

## **Copyright** Rechtliche Hinweise

Dieses Handbuch und die beigefügten elektronischen Vorlagen sind urheberrechtlich geschützt. Ohne die ausdrückliche Zustimmung von Carl Zeiss Industrielle Messtechnik GmbH (ZEISS) ist das Kopieren, Reproduzieren, Übersetzen und Verarbeiten, das Vervielfältigen oder die Weitergabe mittels elektronischer Maschinen dieser Dokumentation auch auszugsweise nicht gestattet. Nichteinhaltung wird strafrechtlich verfolgt.

Alle Rechte sind vorbehalten, insbesondere in Fällen, in denen Patente erteilt oder Gebrauchsmuster eingetragen wurden. Änderungen am Handbuch und an den beigefügten elektronischen Vorlagen vorbehalten. Die Verbreitung oder Vervielfältigung dieses Handbuch und der beigefügten elektronischen Vorlagen und die Nutzung oder Weitergabe seines Inhaltes ist nur nach ausdrücklicher Genehmigung gestattet. ZEISS haftet nicht für dieses Handbuch un die beigefügten elektronischen Vorlagen, einschließlich aller stillschweigenden Gewährleistungen für die Handelsqualität und Eignung für einen bestimmten Zweck. ZEISS haftet nicht für jedwede Fehler, unabsichtlich verursachte oder Folgeschäden in Bezug auf die Bereitstellung, Funktion oder Nutzung dieses Handbuchs und der beigefügten elektronischen Vorlagen. Alle Produktnamen sind eingetragene Marken oder Marken der entsprechenden Eigentümer.

© Carl Zeiss Industrielle Messtechnik GmbH Carl-Zeiss-Straße 22 73447 Oberkochen, Germany Internet: http://www.zeiss.de/imt E-Mail: imt@zeiss.de

Printed in Germany. 8. Auflage

### COOKBOOK Messstrategien in der taktilen Koordinatenmesstechnik

Sie möchten das komplette Cookbook Messstrategien? Scannen Sie den folgenden QR-Code und bestellen Sie sich das Cookbook in unserem Webshop.

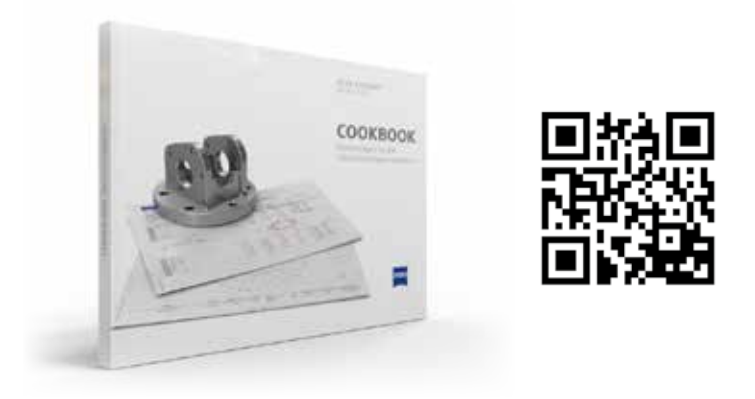

https://taster.zeiss.de/de/Schulungsmaterial/Bucher/category-1012/product-ARTIKEL\_3984.html